## Emojiraket med JavaScript

Öppna filen: [https://editor.p5js.org/Lillbre/sketches/](https://editor.p5js.org/Lillbre/sketches/OZURCwDvu) **[OZURCwDvu](https://editor.p5js.org/Lillbre/sketches/OZURCwDvu)** 

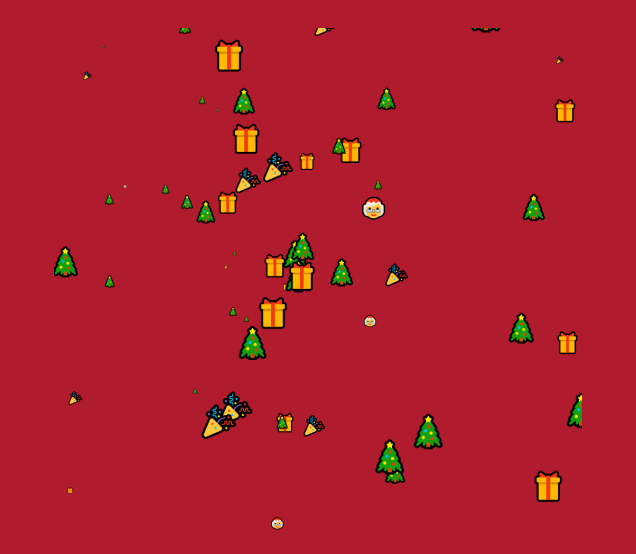

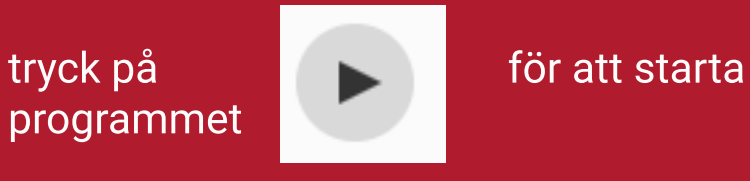

programmet

Varje emoji eller text har citattecken kring sig. Det kan vara enkla ' ' eller dubbla " " . Mellan varje emoji/text finns ett kommatecken.

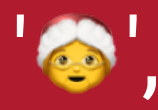

Programmet loopar igenom listan av emojis och text som finns på rad 3 och tar slumpmässigt ut 70 st som sen visas på skärmen. Storleken på varje emoji bestäms på rad 13 där det står att storleken ska vara ett slumpmässigt tal mellan 2 och 30 pixlar

Du kan byta ut de emoji som finns till några du själv tycker är roliga. Hitta emojis på : <https://emojipedia.org/>

På rad 13 kan du välja att ändra storleken

Prova att ändra siffran 2 och siffran 30 till något annat. Den första siffran måste

på emoji/text vara lägre än den andra siffran

På raderna 9,10,31,32 bestäms var på ritytan som "raketen" börjar. Det står nu att den ska vara på halva bredden ( width / 2) och halva höjden (height  $/ 2$ ). Du kan använda antal pixlar istället för halva höjden, halva bredden. Skriv till exempel 300 istället.

På rad 7 står det 70. Det är hur många emojis/text som ska komma ut från raketen. Där kan du ändra till fler eller färre.

På rad 11 och 12 står hur emojis/text ska för flytta sig. Nu står att det ska vara et slumpmässigt tal mellan -5 och 5. Prova att ändra siffrorna och se vad som händer. Den första siffran måste vara lägre än den andra siffran

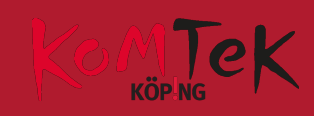